Open Dental Software

# FHIR Interface Specification

For Open Dental 19.3

January 8, 2021

# **Table of Contents**

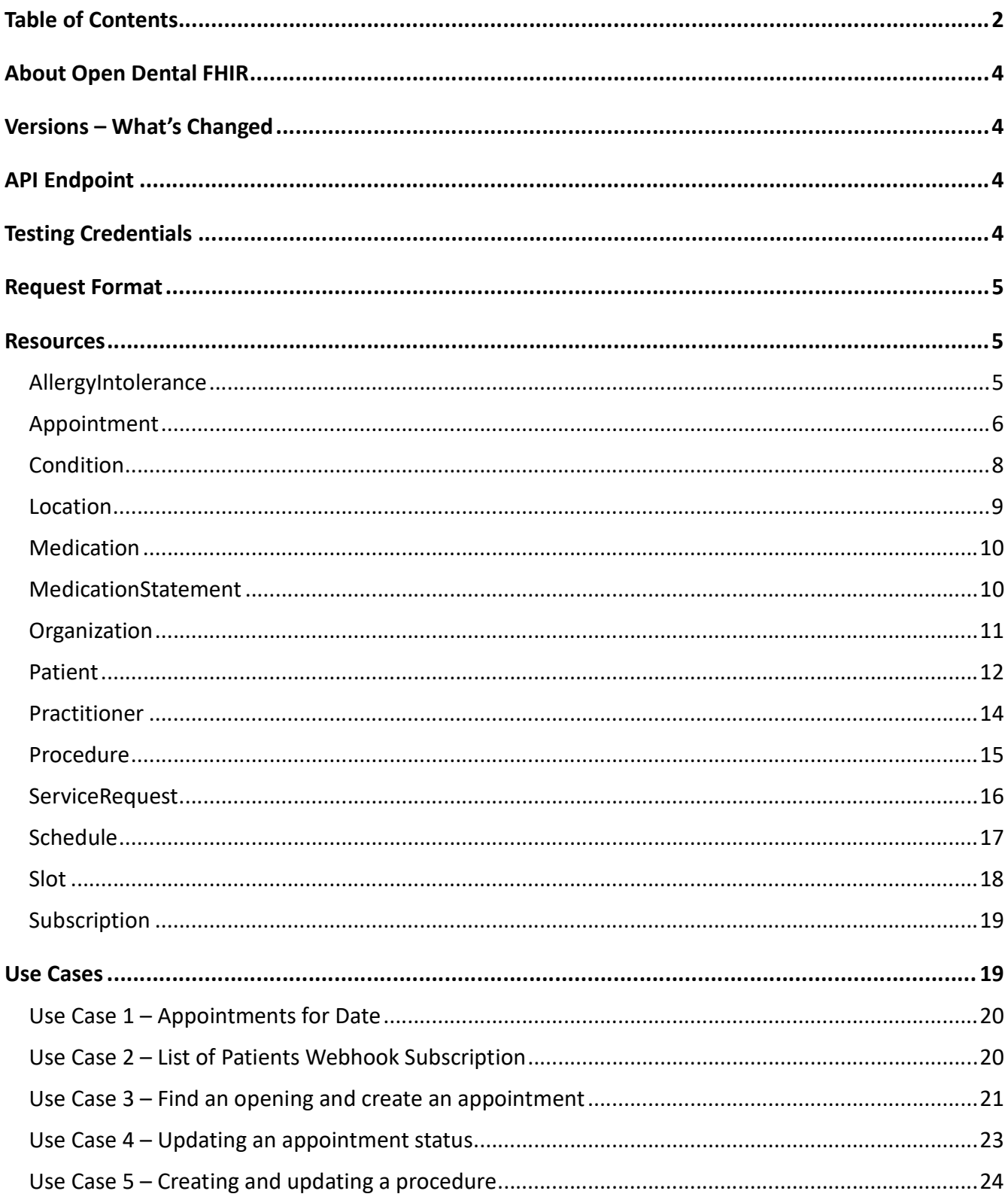

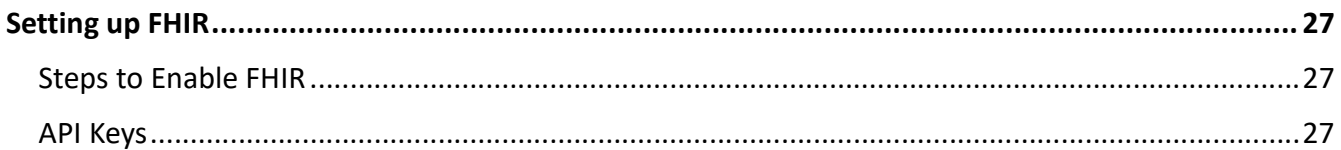

# About Open Dental FHIR

Open Dental has a RESTful API service that conforms to the FHIR standard defined by https://www.hl7.org/fhir. This FHIR service can be used to look up and create patient and appointments. For a detailed, technical description of Open Dental FHIR's capabilities, see the Capability Statement in Appendix A.

This document describes the FHIR implementation in Open Dental v. 19.3. The version of FHIR used in this implementation is 4.0.0.

These are the resources currently accessible through the FHIR API:

- AllergyIntolerance
- Appointment
- Condition
- Location
- Medication
- MedicationStatement
- Organization
- Patient
- Practitioner
- Procedure
- ServiceRequest
- Schedule
- Slot
- Subscription

These resources allow the GET method (meaning that the data can be retrieved through the API). Four resources additionally implement the POST and PUT method (resources can be created and updated through the API): Appointment, Patient, Subscription, and Procedure.

# Versions – What's Changed

As of 19.3, new API keys will need to be created from the developer portal. See API Keys for details on generating and assigning API keys.

# API Endpoint

The current version of the API has the following endpoint:

https://api.opendental.com/fhir/v2

# Testing Credentials

Open Dental hosts a test database for developers to play with FHIR. The base URL is the same endpoint listed above. The Capability Statement on this server gives a detailed, technical description of Open Dental's FHIR capabilities.

The following test credentials can be used:

Developer Key: NFF6i0KrXrxDkZHt Customer API Key: VzkmZEaUWOjnQX2z

# Request Format

Each API request must include an Authorization header in this format:

Authorization: ODFHIR {developerKey}/{customerAPIKey}

A browser extension or other software such as Postman or cURL is necessary to send request headers.

### **Resources**

Important notes concerning the functionality of resources are given here. To see a complete list of resources along with the methods and search parameters supported, see the Capability Statement.

# AllergyIntolerance

Risk of harmful or undesirable, physiological response which is unique to an individual and associated with exposure to a substance.

Operations Supported: Read Fields supported:

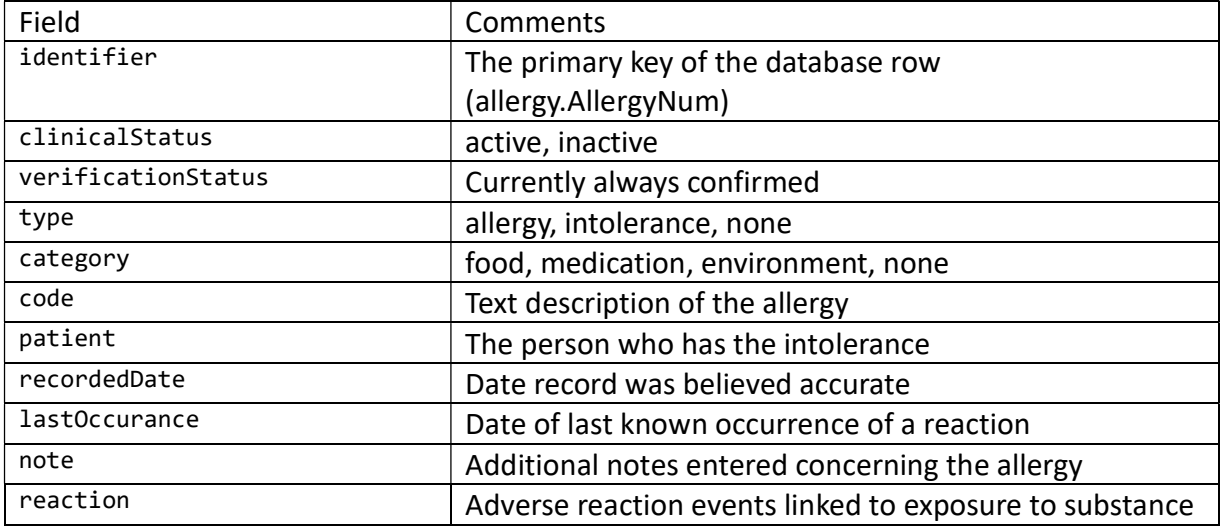

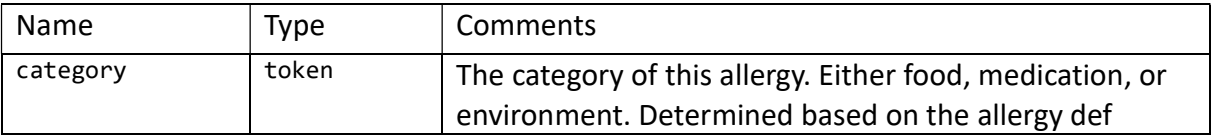

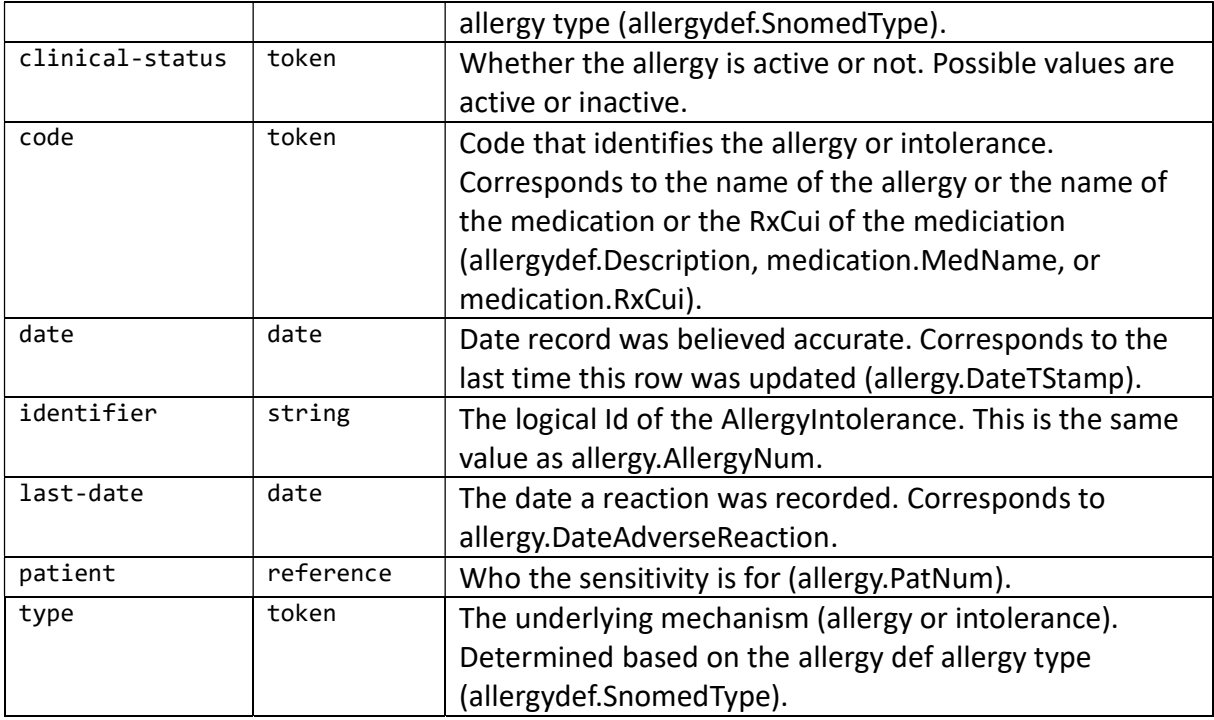

Additional details: https://www.hl7.org/fhir/allergyintolerance.html

# Appointment

An appointment for a patient

Operations Supported: Read, Create, Update Fields supported:

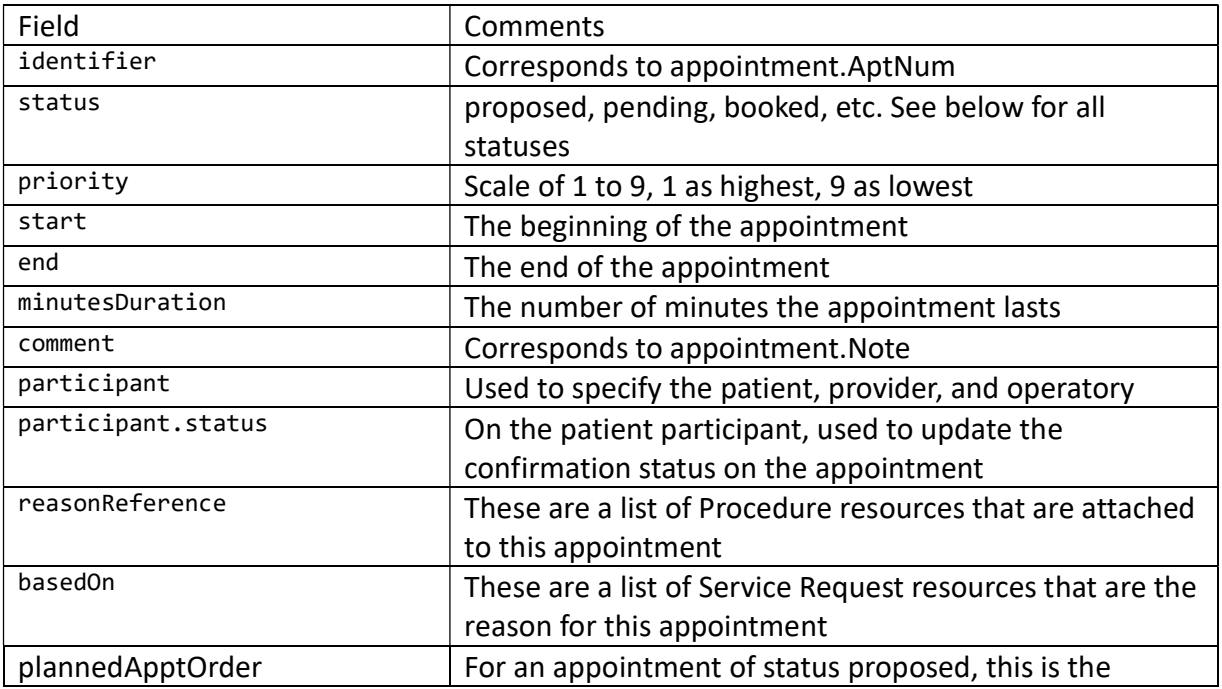

Open Dental FHIR Interface Specifications **Page 6 of 28** Page 6 of 28

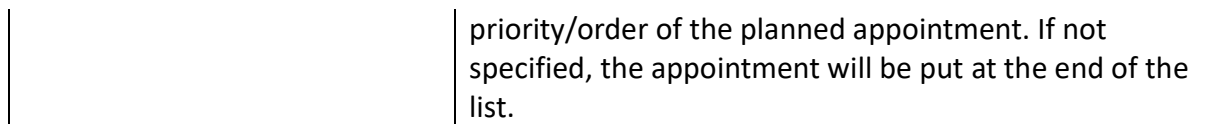

Search parameters:

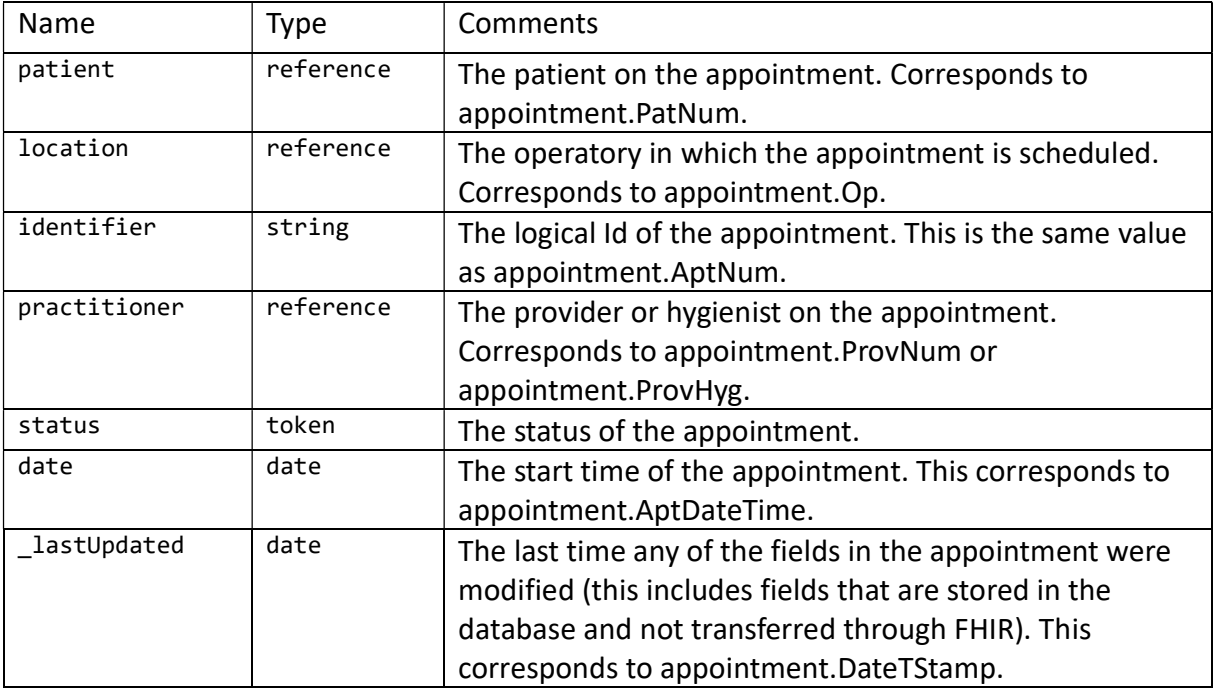

Additional details: https://www.hl7.org/fhir/appointment.html

See Use Case 3 to see an example of creating an appointment. See Use Case 4 to see an example of updating an appointment.

The statuses on a FHIR Appointment resource correspond to the following appointment statuses in Open Dental:

proposed – An appointment that is planned

pending – An appointment on the Unscheduled List

booked – An appointment with a status of Scheduled or ASAP

 arrived – An appointment that has a value in the Time Arrived field but not in the Time Dismissed field

fulfilled – An appointment with a status of Complete

cancelled – An appointment that has been deleted

noshow – An appointment with a status of Broken

The statuses on the patient participant correspond to the following appointment confirmation statuses in Open Dental:

 needsaction – The offices default unconfirmed status accepted – The offices default confirmed status

When creating an appointment, the following fields are required: Patient, location (operatory), and status. If a practitioner is not specified, the provider scheduled in that operatory for that time slot is used. If there is none, the patient's primary provider is used. If a secondary provider is not specified, the hygienist for the operatory is used if the preference to use the secondary provider from the operatory is set. Otherwise, the patient's secondary provider is used.

When updating an appointment, all fields that are supported by Open Dental's FHIR implementation will be updated. See Use Case 4 for how to update a single field.

### **Condition**

Detailed information about conditions, problems or diagnoses. These are referred to as Problems in Open Dental.

Operations Supported: Read Fields supported:

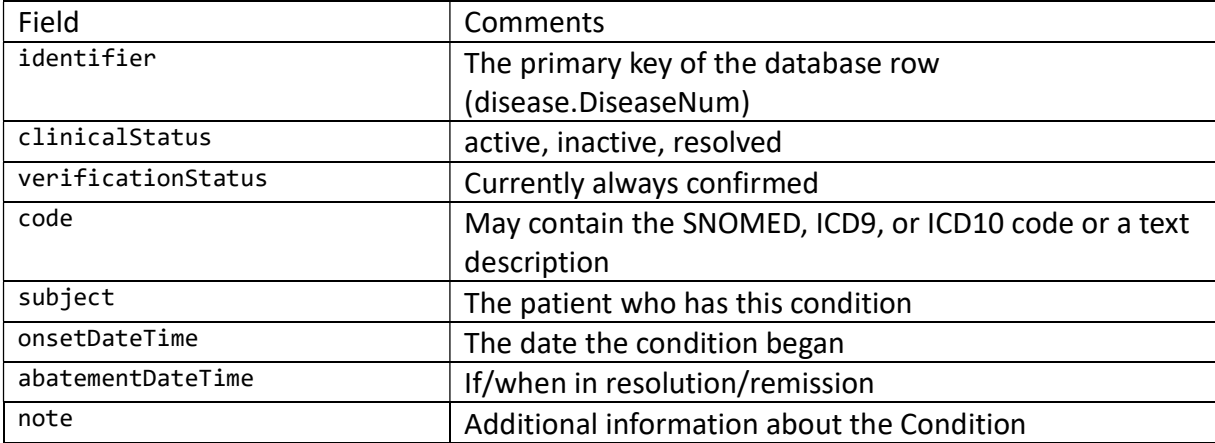

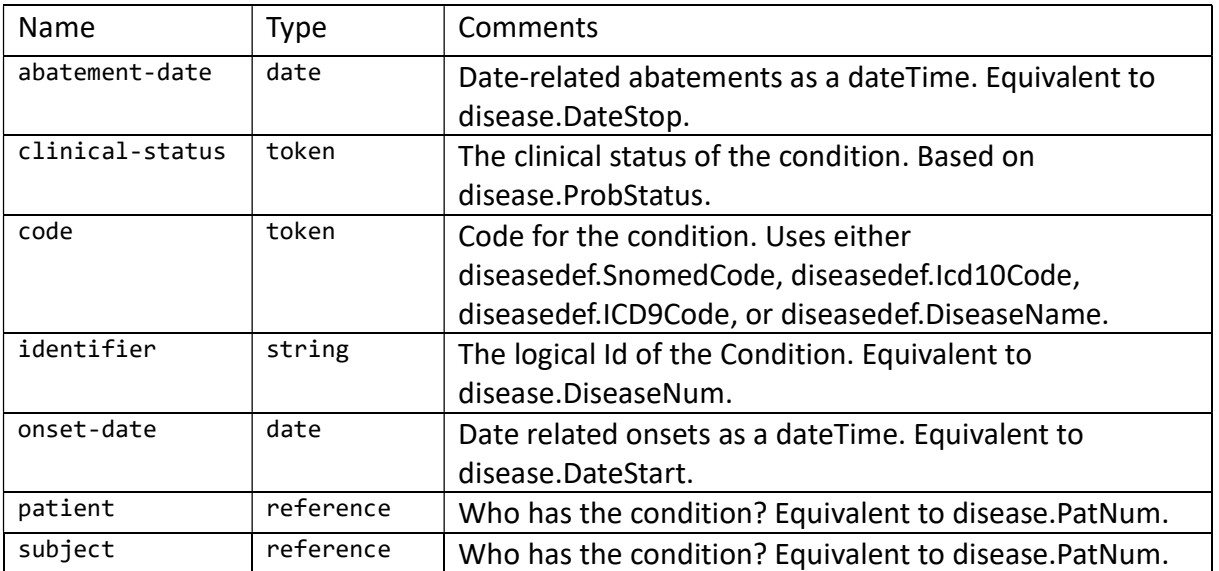

Additional details: https://www.hl7.org/fhir/condition.html

### Location

A location corresponds to an operatory within Open Dental.

Operations Supported: Read Fields supported:

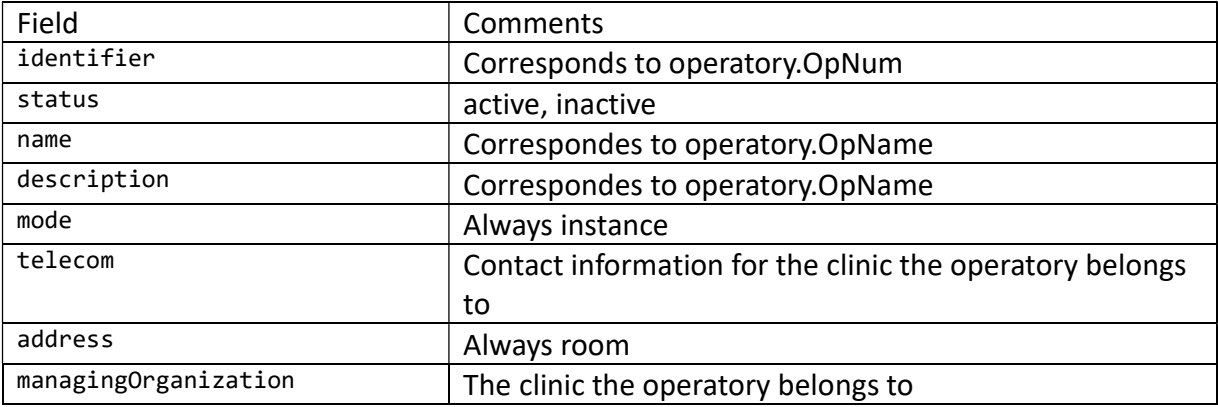

#### Search parameters:

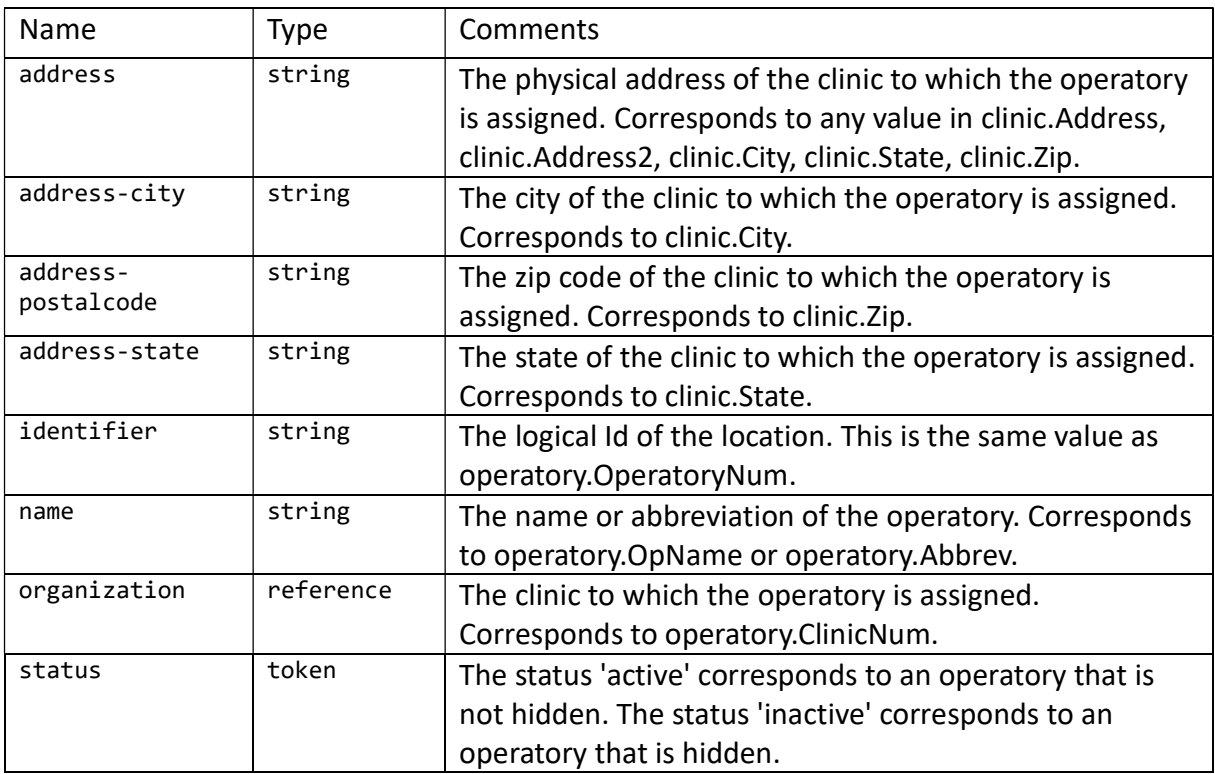

Additional details: https://www.hl7.org/fhir/location.html

# **Medication**

Definition of a Medication.

Operations Supported: Read Fields supported:

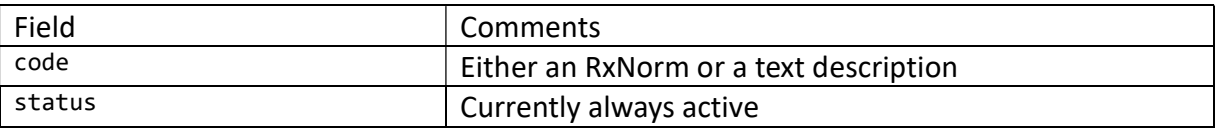

Search parameters:

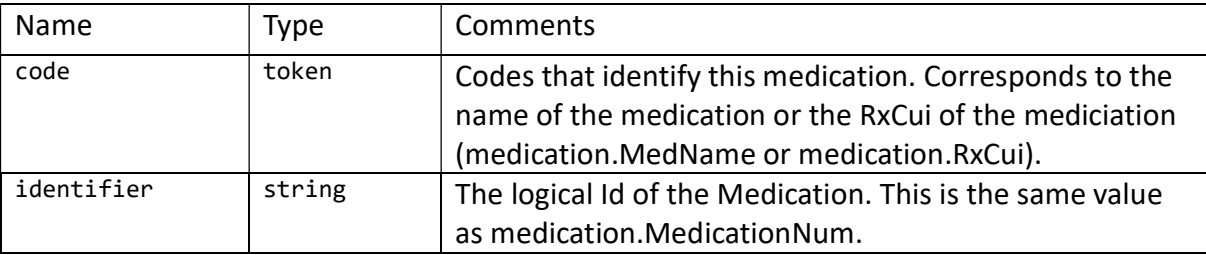

Additional details: https://www.hl7.org/fhir/medication.html

### MedicationStatement

Record of medication being taken by a patient.

Operations Supported: Read Fields supported:

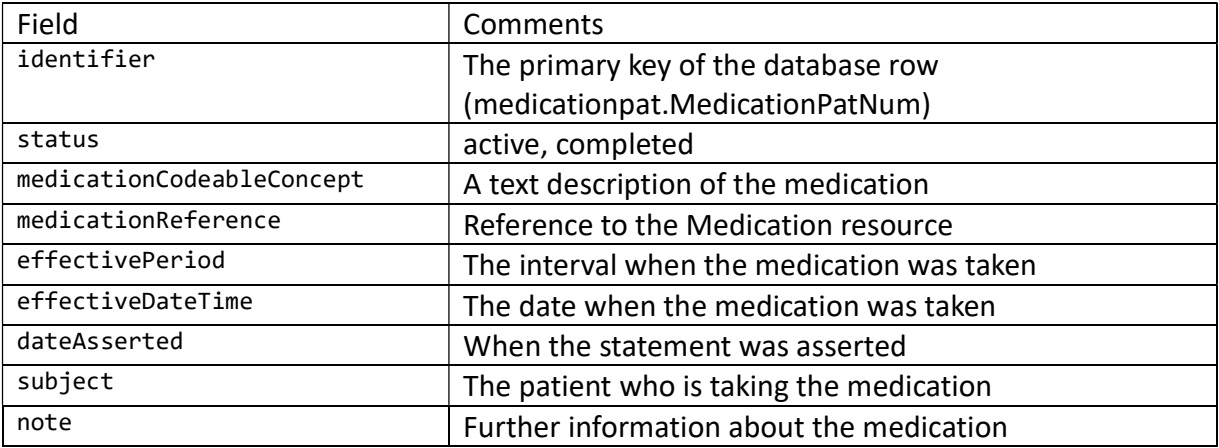

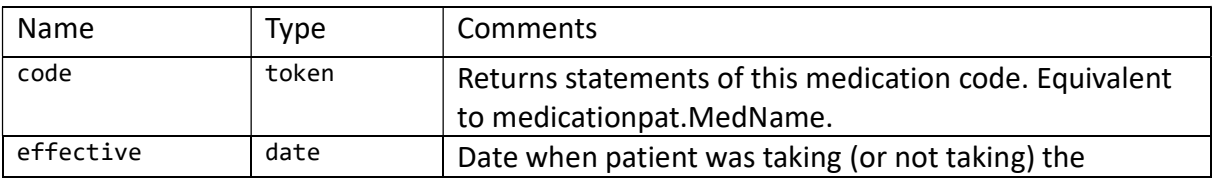

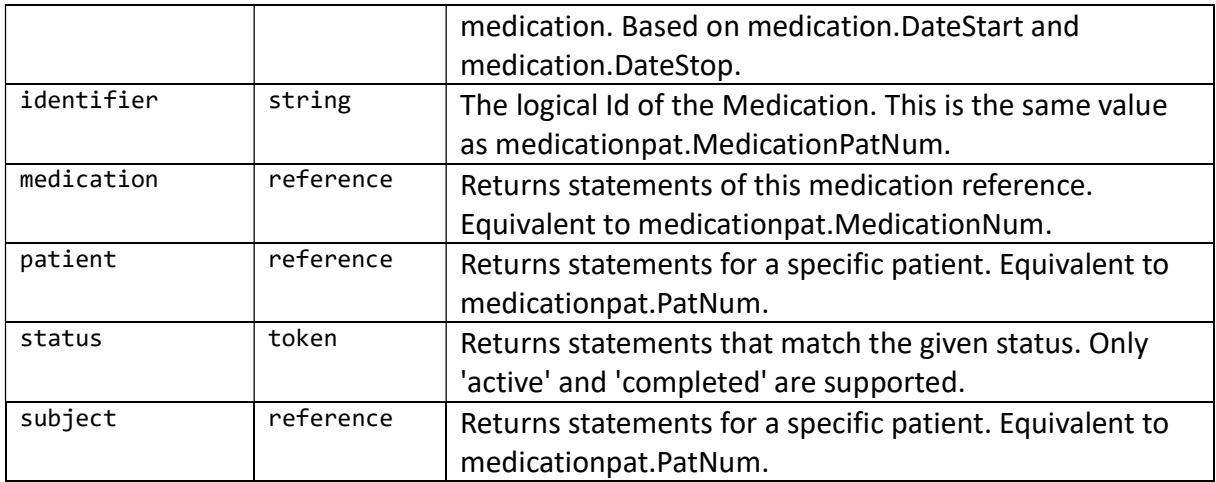

Additional details: https://www.hl7.org/fhir/medicationstatement.html

Each MedicationStatement will have an effectivePeriod present when the start and the stop dates are entered for the medication and it will have an effectiveDateTime when only the start date is entered.

# **Organization**

One Organization represents the practice as entered within Open Dental under Setup -> Practice. Every other Organization resource is a clinic within Open Dental.

Operations Supported: Read Fields supported:

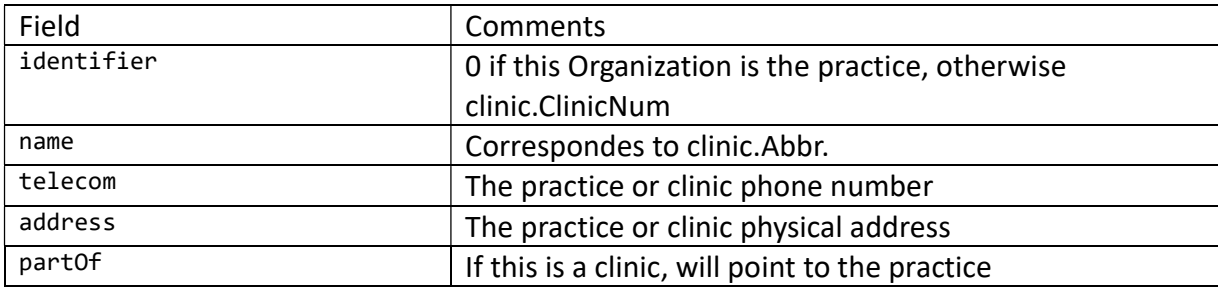

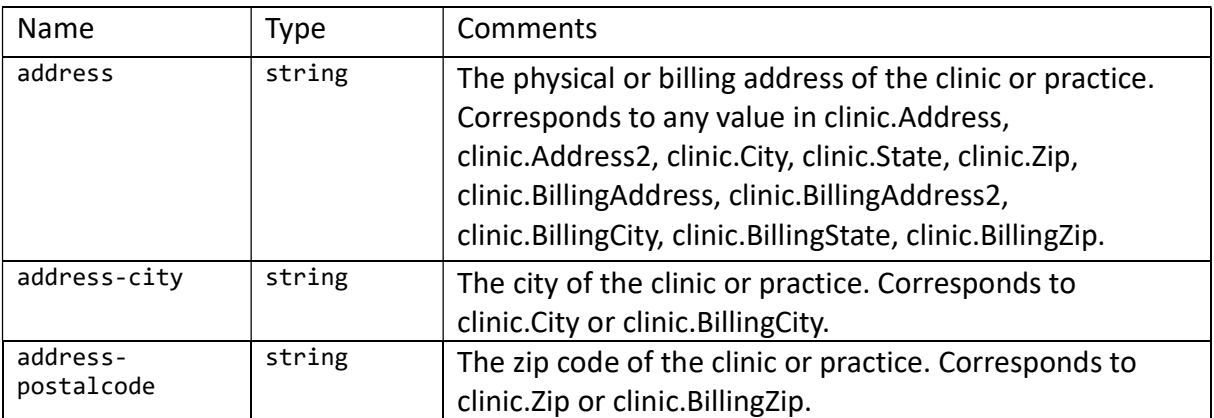

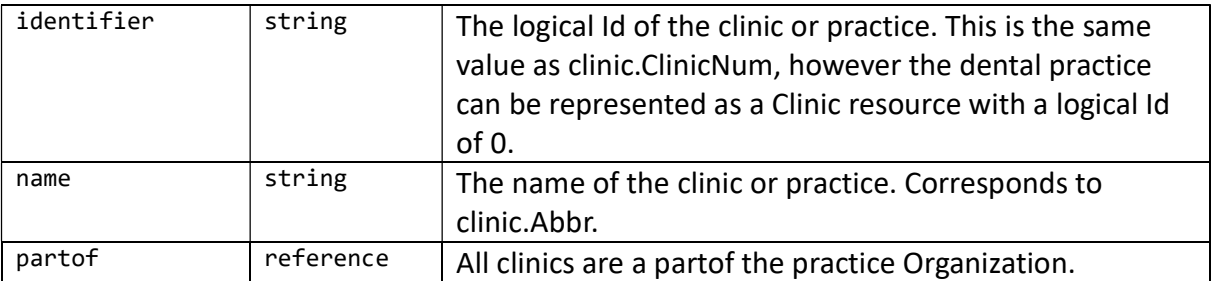

Additional details: https://www.hl7.org/fhir/organization.html

# Patient

An individual for whom care is provided

Operations Supported: Read, Create Fields supported:

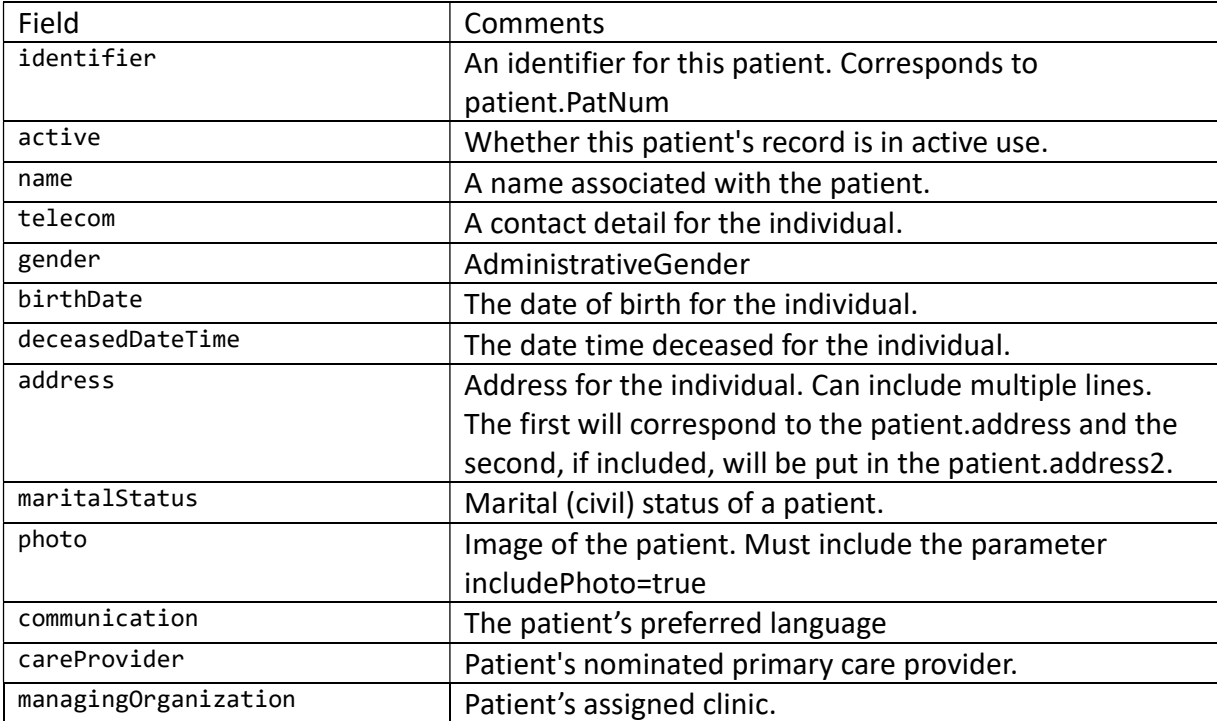

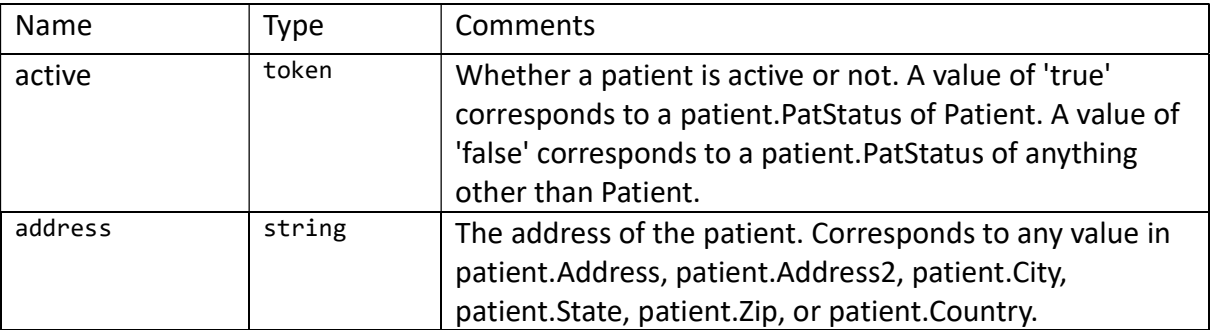

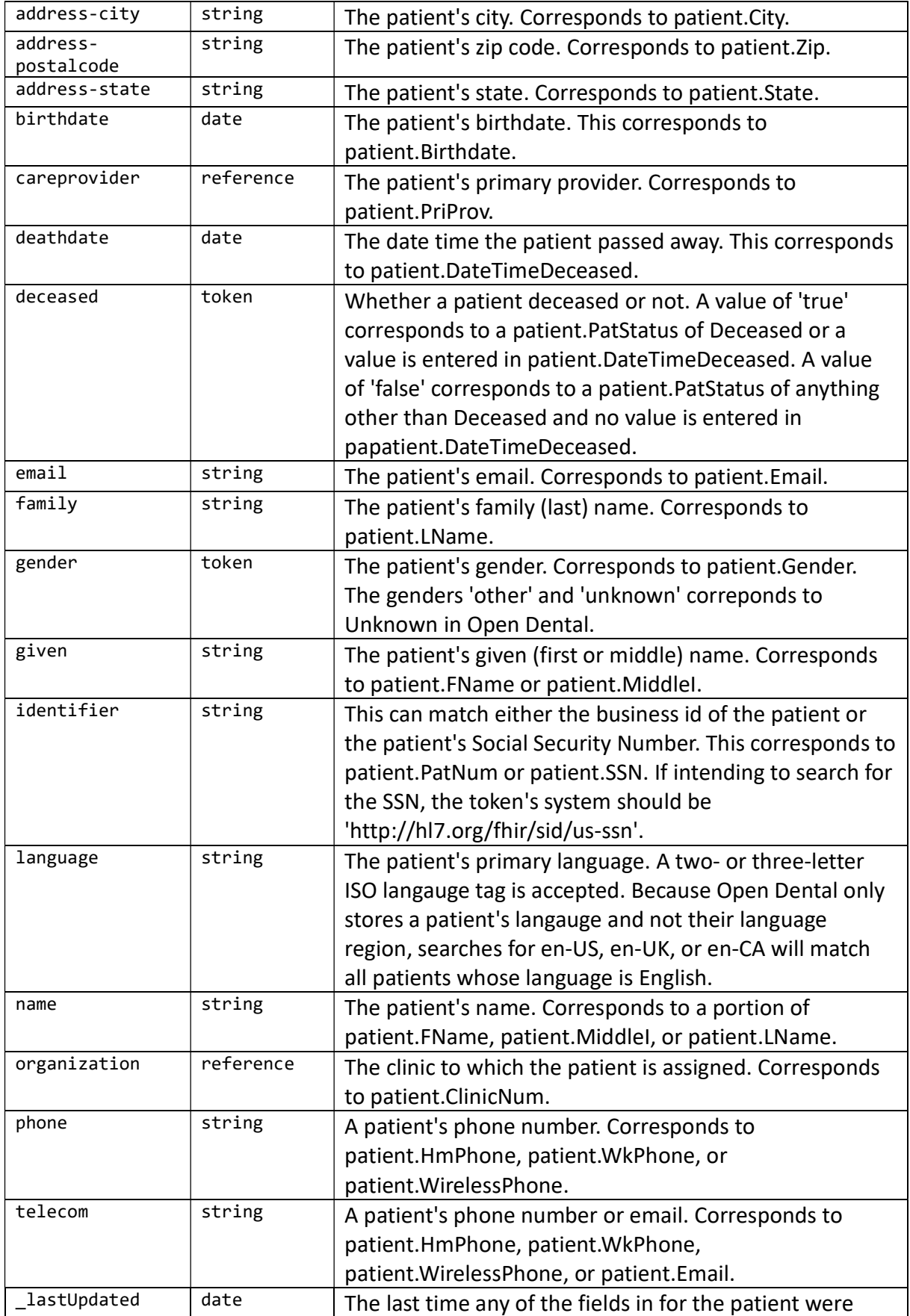

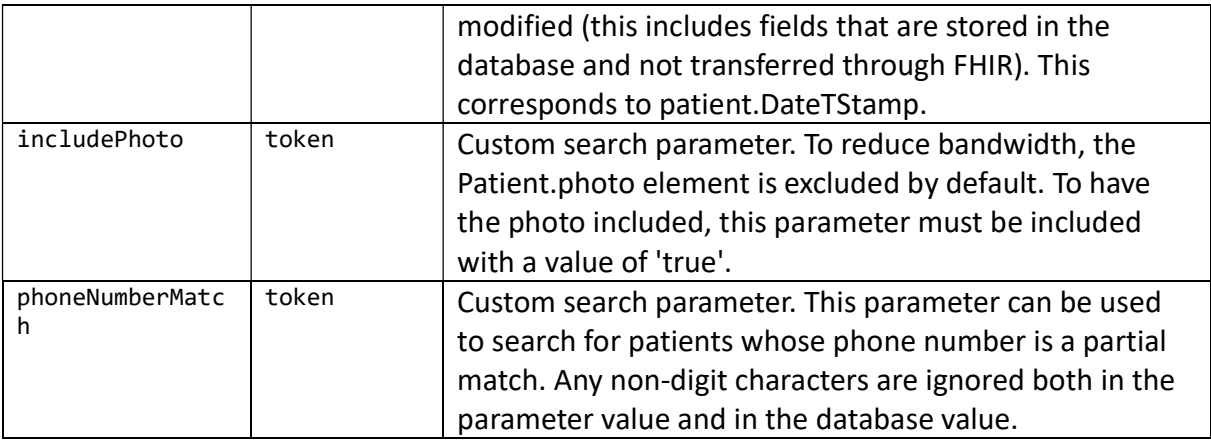

Additional details: https://www.hl7.org/fhir/patient.html

See Use Case 3 to see an example of creating a patient.

#### **Practitioner**

A Practitioner corresponds to a provider in Open Dental, usually a dentist or a hygienist.

Operations Supported: Read Fields supported:

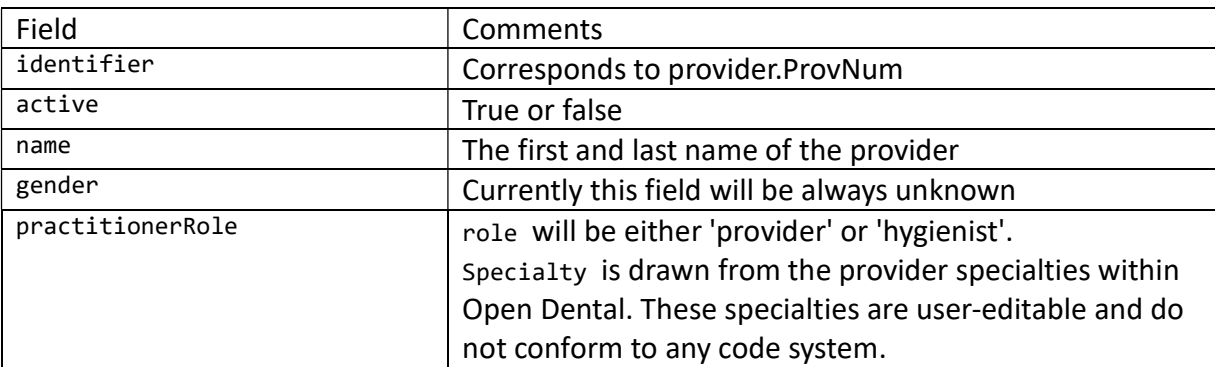

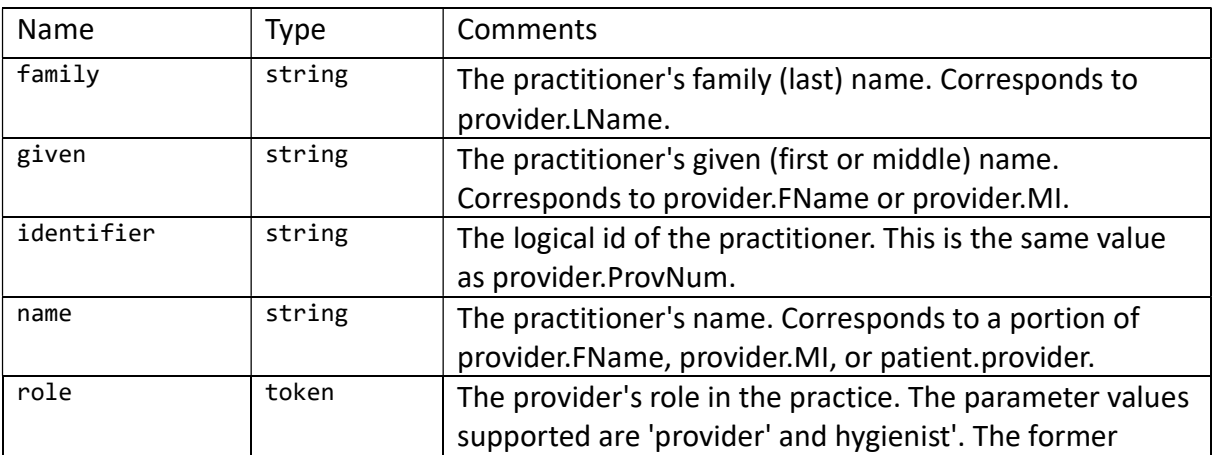

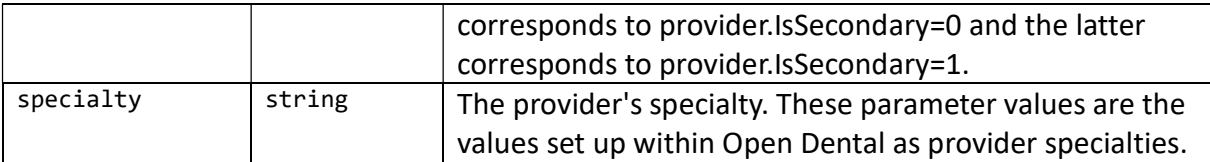

Additional details: https://www.hl7.org/fhir/practitioner.html

### Procedure

A Procedure corresponds to a completed procedure in Open Dental.

Operations Supported: Read, Create, Update Fields supported:

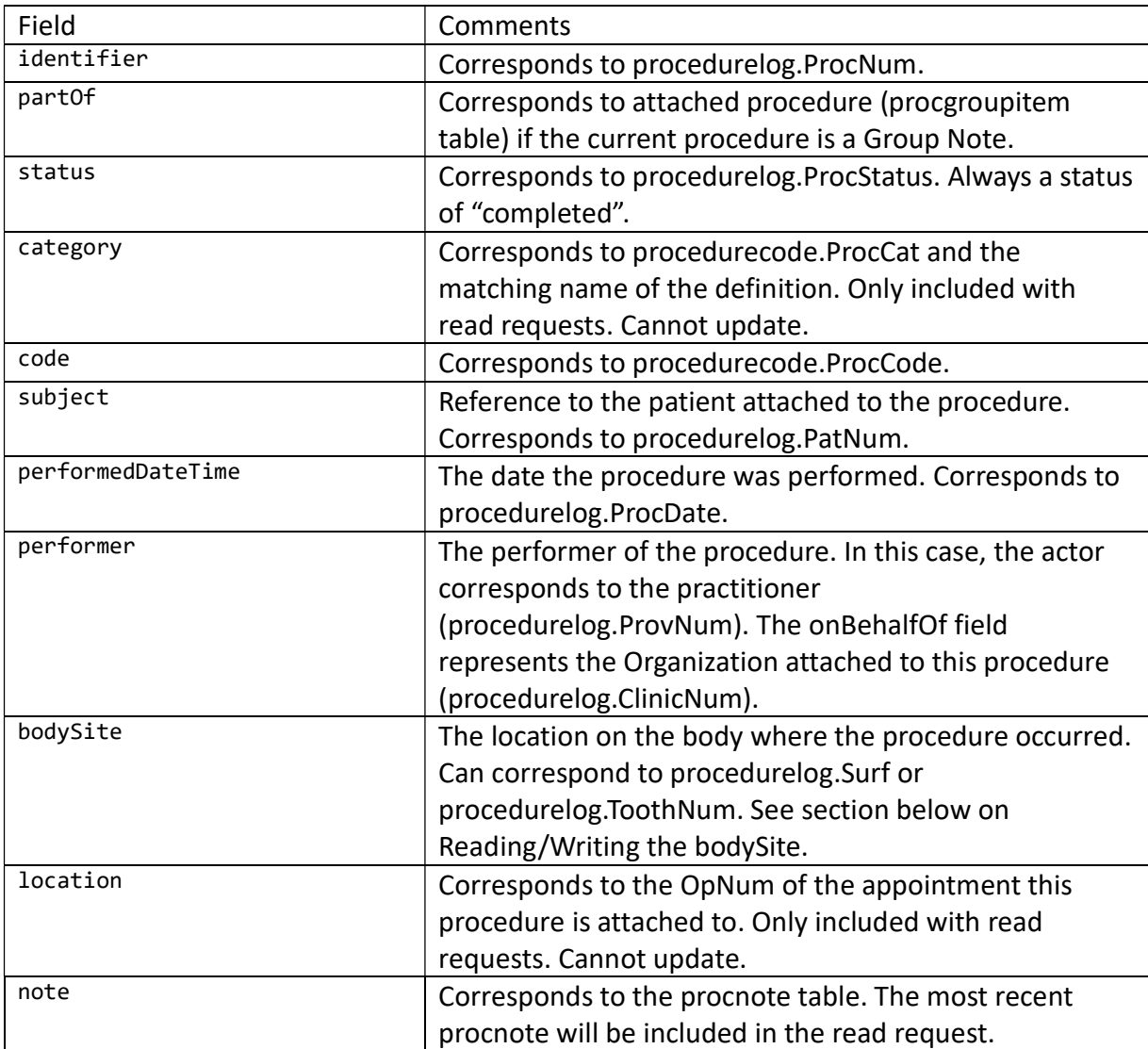

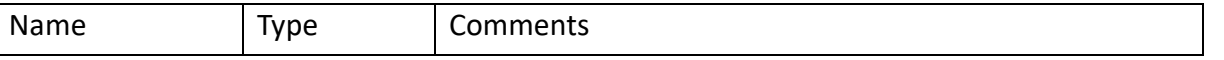

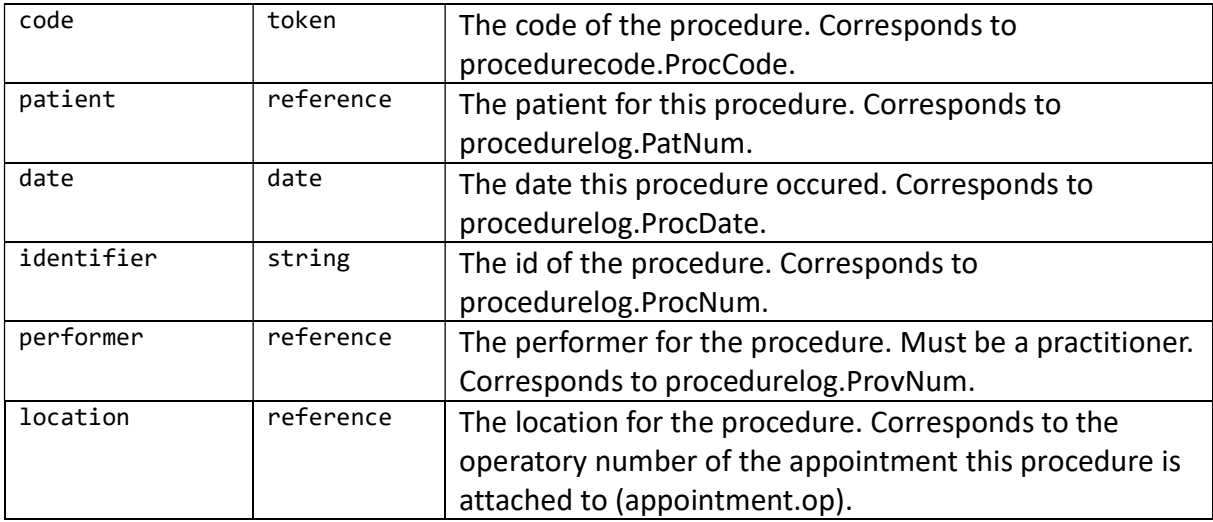

Additional details: http://hl7.org/fhir/procedure.html

See Use Case 5 for an example of inserting and updating a procedure.

Reading/Writing the bodySite:

The bodySite field can store information in the procedurelog.Surf and/or procedurelog.ToothNum. FHIR uses two code systems to implement surface and tooth number. The system for surface will be stored in procedurelog.Surf. If the exact surface is not in the system, such as MOL, multiple surfaces can be included and will be concatenated together (include M, O, and L ). The tooth number system will be used to set procedurelog.ToothNum when specifying a specific tooth. The quadrants can also be specified and will be set in procedurelog.Surf. Only set the quadrant if the procedure applies to the entire section of the mouth. See Use Case 5 for an example of inserting and updating the bodySite.

When updating a procedure, all fields that are supported by Open Dental's FHIR implementation will be updated sans location and category. This means if a field is ommitted in the update request, it will be set back to its default value.

# **ServiceRequest**

A ServiceRequest corresponds to a treatment planned procedure in Open Dental. This resource was named ProcedureRequest in version 19.1 of Open Dental.

Operations Supported: Read, Create Fields supported:

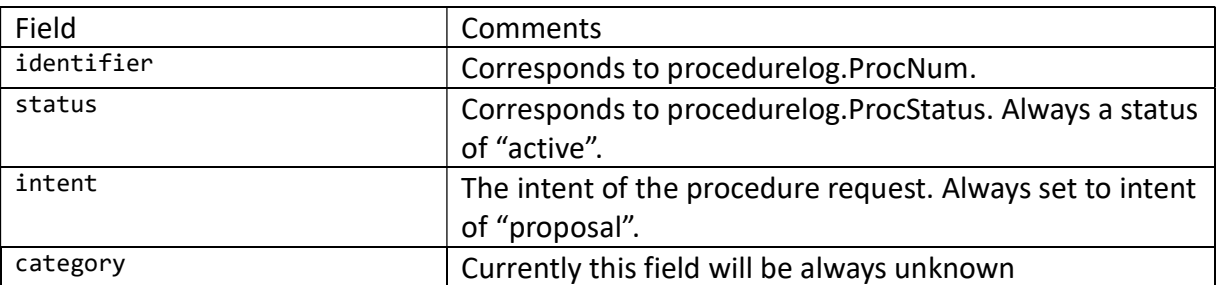

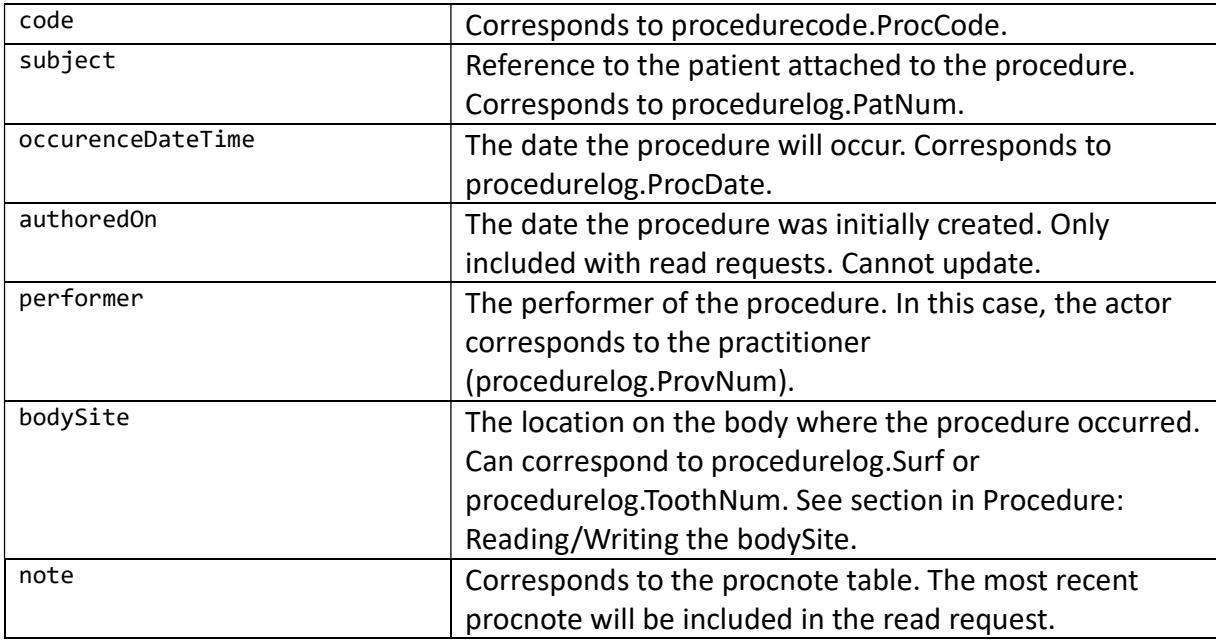

Search parameters:

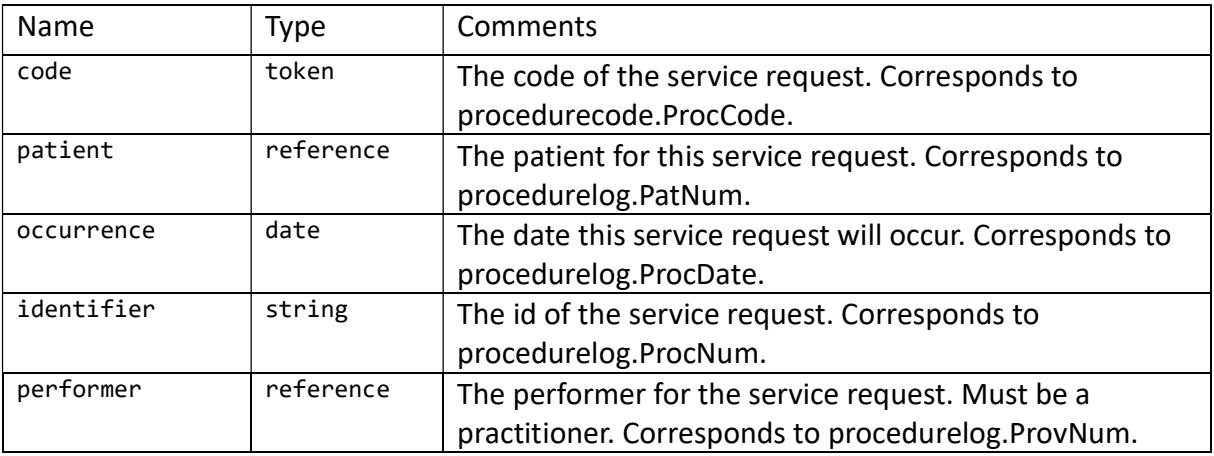

Additional details: http://hl7.org/fhir/servicerequest.html

#### Schedule

Operations Supported: Read Fields supported:

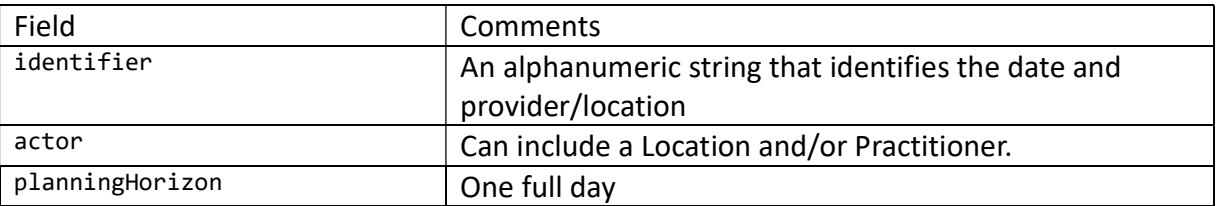

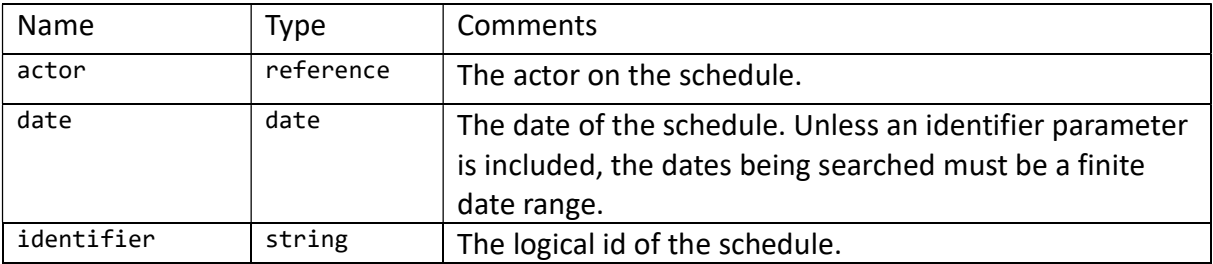

Additional details: https://www.hl7.org/fhir/schedule.html

A Schedule resource will exist for a Practitioner if the provider has a schedule set for that day within Open Dental. Every operatory in Open Dental will have a Schedule resource for every day. If no date range is specified for a GET call, then the schedules for the next 28 days will be returned.

#### Slot

Operations Supported: Read Fields supported:

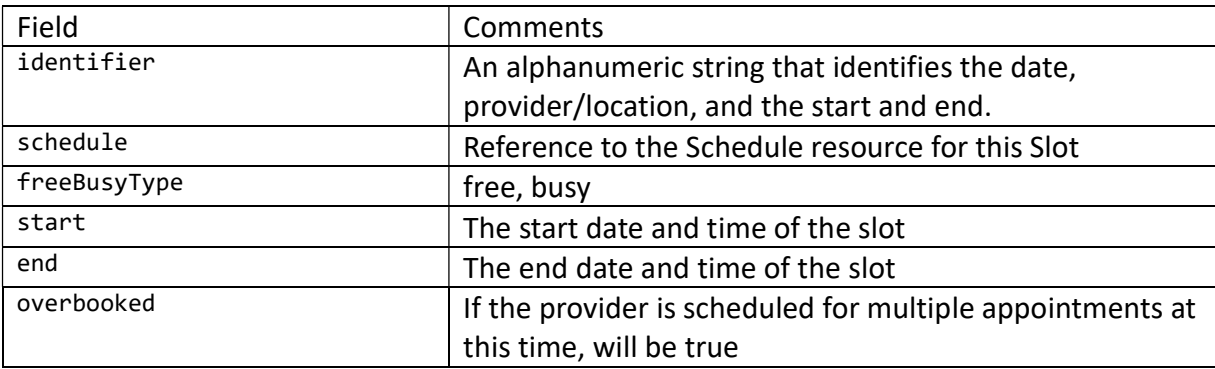

Search parameters:

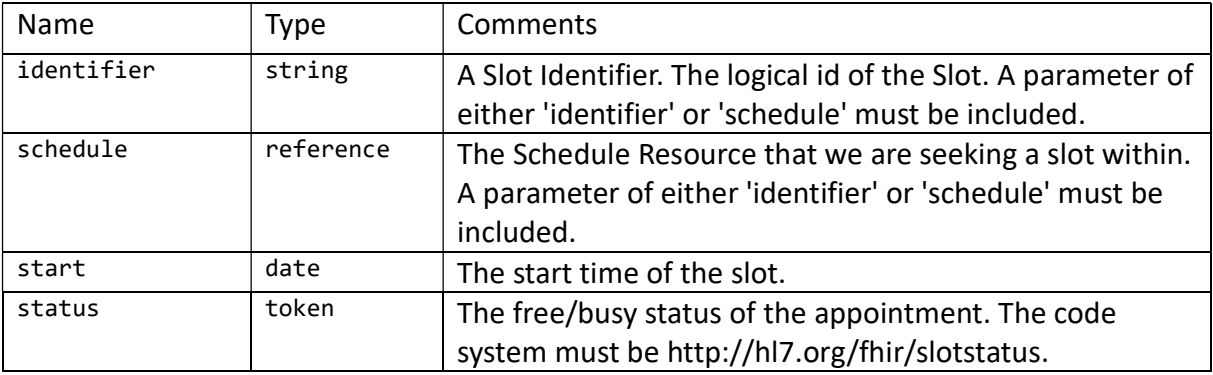

Additional details: https://www.hl7.org/fhir/slot.html

Slots are divided into five, ten, or fifteen minute intervals (depending on the appointment time increment preference). A Slot that is linked to a Schedule that is linked to a Practitioner will be considered free if there is a schedule within Open Dental for that provider during that time and the

provider is not scheduled for an appointment during that time. A Slot that is linked to a Location will be considered free if that operatory has a provider scheduled for that time and the operatory is an operatory considered for Web Sched and there is no appointment in that Slot.

# **Subscription**

Operations Supported: Read, Create, Update, Delete Fields supported:

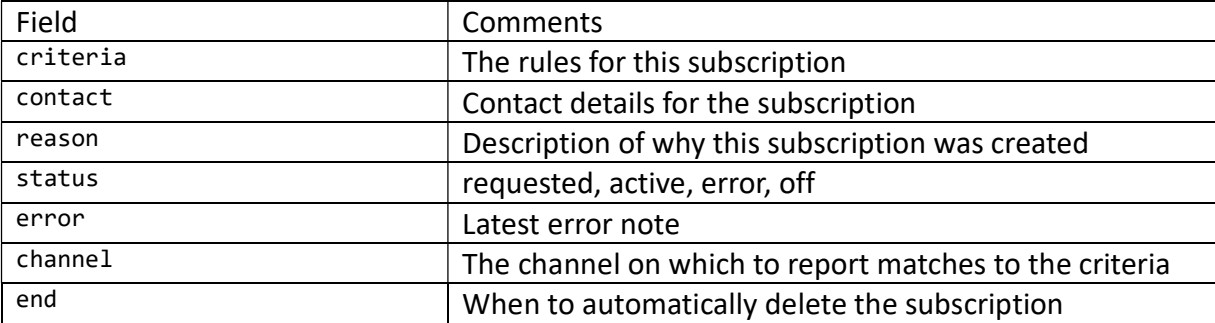

Search parameters:

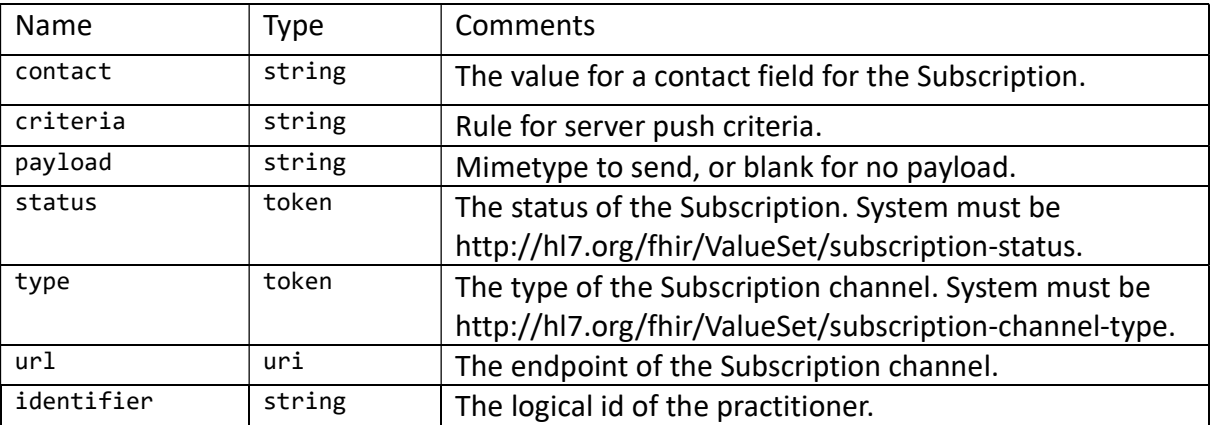

Additional details: https://www.hl7.org/fhir/subscription.html

Subscriptions can be used to find out about changes that occur to Patients and Appointments. The channel type that is supported is rest-hook, so when a change occurs, an empty POST request is sent to the channel endpoint. A notification will be sent anytime there is a change in the Patient or Appointment database tables, so it is possible that a notification will be sent even though the resource as returned by FHIR has the exact same fields.

To uses Subscriptions, the Open Dental eConnector service must be running. The interval at which the service sends out notifications can be set in the Open Dental program in Setup -> Advanced Setup -> FHIR.

# Use Cases

All the following use cases can be performed on the demo server using the specified URLs.

# Use Case 1 – Appointments for Date

#### Find all appointments scheduled for clinic Hogwarts Hospital Wing for January 3rd, 2018.

- The client will find out the id for the Hogwarts Hospital Wing clinic by querying the Organization resource: https://api.opendental.com/fhir/v2/organization?name=Hogwarts%20Hospital%20Wing
- Then the client will need all the Locations that have Hogwarts Hospital Wing for their organization (we'll say the id for Hogwarts Hospital Wing is 1): https://api.opendental.com/fhir/v2/location?organization=Organization/1
- The client can now query the Appointment resources (suppose that the location returned above has the id of 2 and 3): https://api.opendental.com/fhir/v2/appointment?location=2,3&date=2018-01- 03&status=booked

# Use Case 2 – List of Patients Webhook Subscription

#### Keep an updated list of patients who have Madame Pomfrey as a provider

- The client will find out the id for Madame Pomfrey by querying the Practitioner resource: https://api.opendental.com/fhir/v2/practitioner?family=pomfrey&given=madame
- This will return a Practitioner resource. In this case the id for that resource will be 1.
- The client will then issue a query against the patient resources like the following: https://api.opendental.com/fhir/v2/patient?careprovider=Practitioner/1
- To be informed of new patients that are assigned Madame Pomfrey as their provider, the client then creates a Subscription resource like this one:

```
{ 
   "criteria": "patient?careProvider=Practitioner/1", 
   "contact": [ 
     { 
       "system": "email", 
       "value": "andrew@friendsofopendental.com", 
       "use": "work", 
      "rank": 1, "period": { 
          "start": "2016-08-01T08:00:00" 
       } 
     } 
  \frac{1}{\sqrt{2}} "reason": "To provider surveys to Madame Pomfrey's patients to 
determine her quality of care", 
   "status": "requested", 
   "channel": { 
     "type": "rest-hook", 
     "endpoint": "http://www.friendsofopendental.com/fhirpatients" 
   }, 
   "end": "2018-01-01T00:00:00"
```
Then the client will perform a POST request it to this URL: https://api.opendental.com/fhir/v2/opendentalfhir/subscription

}

09-21T18:37:10

- Every few minutes Open Dental's EConnector will check active subscriptions and if any match the criteria, it will send an empty POST request to the endpoint URL (http://www.friendsofopendental.com/fhirpatients) that was included when the Subscription was created.
- When the client receives that POST request, it can issue the same query with a parameter for the time that it last checked: https://api.opendental.com/fhir/v2/patient?careprovider=Practitioner/1&\_lastupdated=ge2016-

# Use Case 3 – Find an opening and create an appointment

Find a time where an appointment is not scheduled in the operatory named 'Madame Pomfrey's Operatory' for March 17<sup>th</sup>, 2017, and create an appointment for a patient named Penelope Clearwater with the provider Madame Pomfrey. Create the patient if she does not exist.

- The client will first find the operatory id for the operatory using this query: https://api.opendental.com/fhir/v2/location?name=madame+pomfrey%27s+operatory
- Using the returned id of 1, issue a query for the schedule for that location for that day: https://api.opendental.com/fhir/v2/schedule?actor=Location/1&date=2017-03-17
- The id from that resource will be 20170317L1. That id will be used for the 'schedule' parameter for the Slot resource: https://api.opendental.com/fhir/v2/slot?schedule=20170317L1&status=free
- Using the list of available slots, we can now pick a time for the appointment. We'll pick 8:00 AM for this example.
- Then to find the patient for this appointment, we will issue this query: https://api.opendental.com/fhir/v2/patient?family=clearwater&given=penelope
- If this returns 0 results, we will need to create the patient by submitting a POST request to https://api.opendental.com/fhir/v2/patient

```
{ 
   "name": [ 
     { 
        "use": "usual", 
        "family": "Clearwater", 
        "given": "Penelope" 
     } 
   ], 
   "telecom": [ 
     { 
        "system": "phone", 
        "value": "(123)456-7890", 
        "use": "home"
```

```
 } 
  \frac{1}{\sqrt{2}} "gender": "female", 
    "birthDate": "1996-09-19" 
}
```
- The value from the Location header of the response will be the id for the patient on the appointment (in this case, 157).
- The next step is to find the id for the provider Madam Pomfrey. This is the query that will be used: https://api.opendental.com/fhir/v2/practitioner?family=pomfrey&given=madame
- Using the id of 1 returned from the last query, we can construct the appointment resource.

```
{ 
   "status": "booked", 
   "priority": 5, 
   "start": "2017-03-17T08:00:00", 
   "end": "2017-03-17T08:40:00", 
   "minutesDuration": 40, 
   "participant": [ 
     { 
       "type": [ 
\{ "code": [ 
\{ "system": "http://hl7.org/fhir/participant-type", 
                "code": "PART" 
 } 
\sim 100 \sim 100 \sim } 
      \frac{1}{\sqrt{2}} "actor": { 
         "reference": "Patient/157" 
       }, 
       "status": "needsaction" 
     }, 
     { 
       "type": [ 
         { 
            "code": [ 
\{ "system": "http://hl7.org/fhir/participant-type", 
                "code": "PPRF" 
 } 
\sim 100 \sim 100 \sim } 
      \left| \ \right|,
       "actor": { 
          "reference": "Practitioner/1" 
 }
```

```
 }, 
     { 
       "type": [ 
          { 
            "code": [ 
\{ "system": "http://hl7.org/fhir/participant-type", 
                 "code": "PART" 
 } 
\sim 100 \sim 100 \sim } 
      \frac{1}{\sqrt{2}} "actor": { 
         "reference": "Location/1" 
       } 
     } 
   ] 
}
```
Now, posting to https://api.opendental.com/fhir/v2/appointment should return an HTTP status code of 201.

# Use Case 4 – Updating an appointment status

Find a specific appointment through a GET request, modify the appointment status field, and PUT the update to the server while including all unmodified fields.

- First, we need to get the appointment we want to modify. In this case, the appointment we want is at ID 4. Send a GET request to Fthe following URL: https://api.opendental.com/fhir/v2/appointment/4
- Now, we need to modify the appointment status field in the returned payload. We want to set the status to "Complete" in Open Dental which is represented by fulfilled.

```
{ 
   "status": "fulfilled", 
   "priority": 5, 
   "start": "2017-03-17T08:00:00", 
   "end": "2017-03-17T08:40:00", 
   "minutesDuration": 40, 
   "participant": [ 
     { 
       "type": [ 
\{ "code": [ 
\{ "system": "http://hl7.org/fhir/participant-type", 
               "code": "PART" 
 } 
\sim 100 \sim 100 \sim }
```

```
\frac{1}{\sqrt{2}} "actor": { 
         "reference": "Patient/1" 
       }, 
       "status": "needsaction" 
     }, 
     { 
       "type": [ 
 { 
            "code": [ 
\{ "system": "http://hl7.org/fhir/participant-type", 
                 "code": "PPRF" 
 } 
\sim 100 \sim 100 \sim } 
      \frac{1}{\sqrt{2}} "actor": { 
          "reference": "Practitioner/6" 
       } 
     }, 
     { 
       "type": [ 
          { 
            "code": [ 
\{ "system": "http://hl7.org/fhir/participant-type", 
                 "code": "PART" 
 } 
\sim 100 \sim 100 \sim } 
      \frac{1}{\sqrt{2}} "actor": { 
         "reference": "Location/1" 
       } 
     } 
   ]
```
- Now, PUTing to https://api.opendental.com/fhir/v2/appointment/4 should return an HTTP status code of 200.

# Use Case 5 – Creating and updating a procedure

#### Use a POST request to a post a procedure. Then, use a PUT request to modify the procedure by changing its tooth, surface, and attached provider.

- First, we need to create the procedure for the given patient. We will send the post request to the following URL:

}

```
https://api.opendental.com/fhir/v2/procedure
```

```
{ 
    "status":"completed", 
    "code":{ 
       "coding":[ 
 { 
             "system":"http://hl7.org/fhir/us/sid/cdt", 
             "code":"D2331", 
             "display":"resin-based composite - two surfaces, 
anterior" 
 } 
 ] 
    }, 
    "subject":{ 
       "reference":"Patient/5", 
       "display":"Harry Potter" 
    }, 
    "performedDateTime":"2016-07-27T00:00:00", 
    "performer":[ 
       { 
          "actor":{ 
             "reference":"Practitioner/1", 
             "display":"Madame S. Pomprey, DMD" 
          }, 
          "onBehalfOf":{ 
             "reference":"Organization/1", 
             "display":"Hogwarts Hospital Wing" 
 } 
       } 
    ], 
    "bodySite":[ 
       { 
          "coding":[ 
\{ "system":"http://hl7.org/fhir/ex-tooth", 
                "code":"36", 
                "display":"36", 
                "userSelected":false 
             }, 
\{ "system":"http://hl7.org/fhir/FDI-surface", 
                "code":"D", 
                "display":"Distal", 
                "userSelected":false 
             }, 
\{ "system":"http://hl7.org/fhir/FDI-surface", 
                "code":"L",
```

```
 "display":"Lingual", 
                "userSelected":false 
 } 
 ] 
       } 
  \frac{1}{\sqrt{2}} "note":[ 
\{ "text":"This is the note." 
 } 
    ] 
}
```
- Now, this procedure has been inserted into the database. Take the id received in the response and use it to post the update. We want to update the tooth to 46, the surface to MOD, and the provider to Practitioner/2.

NOTE: We can simply use the code MOD as it is one of the predefined surfaces for this system. If the surface is not predefined, update the surface similar to how we created it above.

- Send the following JSON as a PUT Request to: https://api.opendental.com/fhir/v2/procedure/ID\_Goes\_here
- A 200 status should be receieved, and the result should include the updated fields.

```
{ 
    "status":"completed", 
    "code":{ 
       "coding":[ 
 { 
              "system":"http://hl7.org/fhir/us/sid/cdt", 
              "code":"D2331", 
              "display":"resin-based composite - two surfaces, 
anterior" 
 } 
 ] 
    }, 
    "subject":{ 
       "reference":"Patient/5", 
       "display":"Harry Potter" 
    }, 
    "performedDateTime":"2016-07-27T00:00:00", 
    "performer":[ 
       { 
          "actor":{ 
              "reference":"Practitioner/2" 
          }, 
           "onBehalfOf":{ 
              "reference":"Organization/1",
```

```
 "display":"Hogwarts Hospital Wing" 
 } 
       } 
   \frac{1}{\sqrt{2}} "bodySite":[ 
       { 
          "coding":[ 
\{ "system":"http://hl7.org/fhir/ex-tooth", 
                "code":"46", 
                "display":"46" 
             }, 
\{ "system":"http://hl7.org/fhir/FDI-surface", 
                "code":"MOD" 
 } 
 ] 
 } 
  \frac{1}{\sqrt{2}} "note":[ 
\{ "text":"This is the note." 
 } 
    ] 
}
```
# Setting up FHIR

As of 18.4, the FHIR web service is hosted at Open Dental headquarters. All requests will be routed through this address to the appropriate office. This moves away from the old method of each office hosting their own FHIR service. The API Key specified in the Authorization header is linked to a specific office.

# Steps to Enable FHIR

In order to use FHIR, the office must have an eConnector running. See https://www.opendental.com/manual/econnector.html for installation instructions.

- 1. Launch the Open Dental program. Enable FHIR by going to Setup -> Advanced Setup -> FHIR and checking the Enabled checkbox.
- 2. If using subscriptions for appointments or patients, enter a value in the "Process subscription interval in minutes".

# API Keys

Open Dental FHIR Interface Specifications **Page 27 of 28** Page 27 of 28 When requesting data from the FHIR server, an API key must be present in the request header. API keys are created by the 3<sup>rd</sup>-party developer from Open Dental's developer portal: https://api.opendental.com/portal/gwt/fhirportal.html. The API keys created from the developer portal can be entered into the Open Dental program to assign that API key to a customer. Requests to our API using these keys must then include the developer API key and the customer API key. To obtain a developer API key, contact vendor.relations@opendental.com.

To assign an API key to an Open Dental customer, go to Setup -> Advanced Setup -> FHIR. Click the Add Key in the lower left. Here is where you paste a key generated from the developer portal. The customer has the ability to enable or disable a key. The customer can view permissions granted to that key, but they cannot change those permissions.